Databases in virtuele datacenter-omgevingen (3)

# **Hyper-V en databases**

Bram Dons

**In het vorige artikel is aandacht besteed aan de Xen-omgeving als voorbeeld van para-virtualization. In dit artikel gaat de aandacht uit naar een andere implementatie van para-virtualization: Microsoft's Hyper-V omgeving. We zien welke mogelijkheden deze technologie biedt om verschillende databases in een virtuele omgeving te kunnen draaien.**

Zoals in het inleidende artikel over virtualisatie al is geconstateerd; para-virtualization is een alternatief voor 'full virtualization'. Bij para-virtualization, ook wel 'OS Assisted Virtualization' genoemd, worden de machine-instructies niet vertaald naar het Operating System (OS) maar geoptimaliseerd voor gebruik in een virtuele omgeving. De guest OS die binnen een Virtual Machine (VM) draait, wordt naar een geïdealiseerde hardwarelaag overgezet en alle hardware-interfaces worden gevirtualiseerd. Bij deze meest efficiënte methode voor virtualisatie maakt het OS gebruik van een speciale API om met de hypervisor te communiceren, de laatste is uiteindelijk verantwoordelijk voor de afhandeling van de virtualization requests voordat ze naar de hardware worden doorgestuurd. Door deze speciale API hoeft de hypervisor geen extra tijd meer te besteden aan het vertalen van instructies, zoals dat bij full virtualization wel het geval is.

#### **Hyper-V architectuur**

Microsoft's Hyper-V verschilt nogal van de andere bestaande hypervisors. want de meeste hypervisors zijn gebaseerd op Linux of Unix code terwijl Hyper-V nauw verbonden is met het Windows Server 2008 OS. Maar er zijn nog meer verschillen. Hoewel Hyper-V direct op de server hardware wordt geïnstalleerd, waardoor het meerdere VM's kan huisvesten in logische aparte 'partitions', bestaat de primaire partitie (ook wel 'parent' partition genoemd) zelf ook uit een Windows Server 2008 kernel, zie afbeelding 1. Hyper-V kan daardoor handig gebruik maken van de bestaande drivers en services binnen de bestaande Windows software-omgeving waardoor het beter met de hardware kan communiceren en ondersteunen bij het beheer daarvan. Microsoft zelf beschrijft Hyper-V als een 'micro-kernelized' architectuur met een minimale 'footprint' (slechts 50.000 code-regels). De Hypervisor draait in de zogenaamde Ring -1 mode, de diverse OS's in Ring 0 en de Applicaties in Ring 3. De kerncom-

ponent van Hyper-V, de Windows hypervisor, bestaat uit een dunne softwarelaag die zich tussen de hardware en het Windows Server 2008 OS bevindt (soms wordt dit de 'Ring -1' genoemd, maar dit is binnen de Intel Architecture een onbestaande ring). Daarmee is het in staat om meerdere, ongemodificeerde, verschillende OS's tegelijkertijd te kunnen draaien. Het voorziet in een eenvoudige partitioneringfunctionaliteit en is verantwoordelijk voor het bewaren van een hechte isolatie tussen de verschillende partities. Het kent een inherente veilige architectuur en door de kleine 'attack surface' (de omvang is minder dan 1 MB) wordt de kans verkleind dat er van buitenaf op kan worden ingebroken. Bovendien bevat het geen enkele third-party device driver meer.

#### **Parent en Child Partitions**

Hyper-V wordt geactiveerd op de Windows Server 2008 door in het Server Manager menu de Hyper-V 'server role' te activeren. Na enkele reboots wordt de Windows Server 2008 getransformeerd naar een eigen Virtual Machine en in een zogenaamde 'parent' partition opgenomen. Vanuit de parent partition worden de 'child' partities gecreëerd (VM's) waarin een guest OS wordt

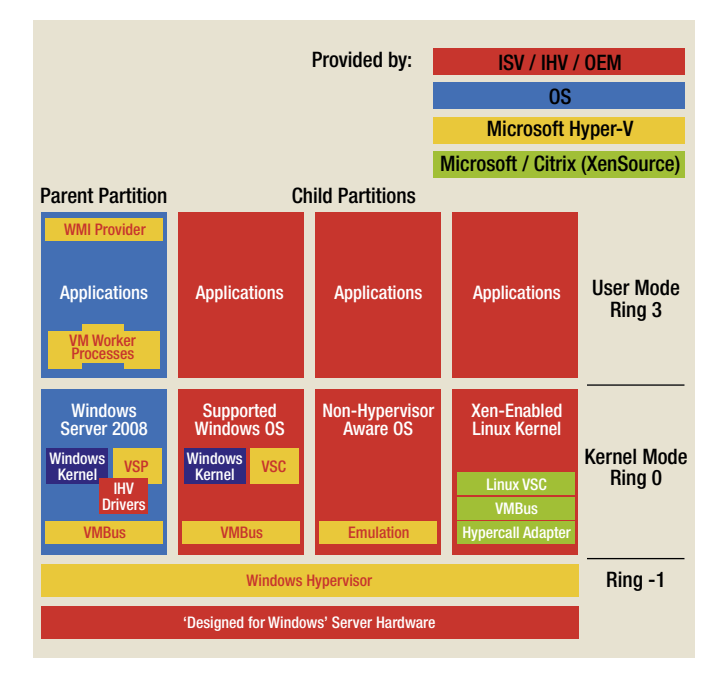

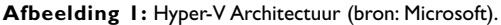

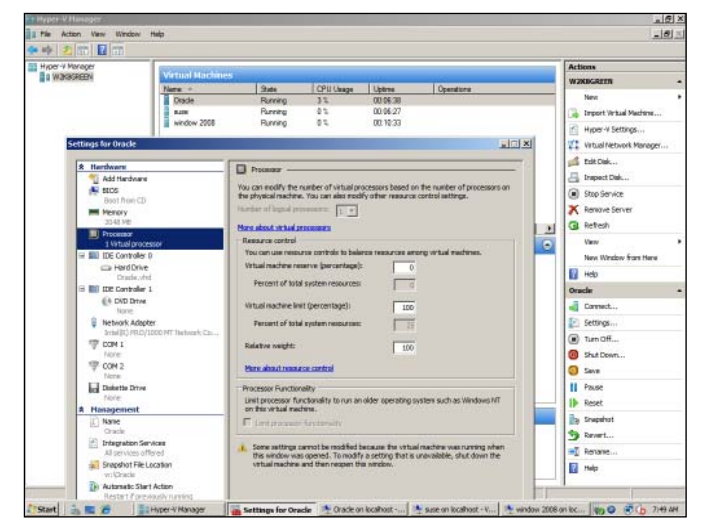

**Afbeelding 2:** Instelling processorgebruik VM.

opgenomen. Tijdens de installatie van Hyper-V wordt tegelijkertijd een Virtual Service Provider (VSP) geïnstalleerd. Deze fungeert als een gedeelde interface naar drivers in de Parent partition en de Virtual Service Clients (VSC) in de Child (guest) Partitions. Beide communiceren via een software Virtual Memory Bus (VMBus), via welke de guests directe toegang hebben tot de host drivers zonder dat daar extra vertaalbewerkingen voor nodig zijn (zoals bij I/O emulators het geval is). Zowel VSP als VSC draaien in kernel mode, wat het snel maakt. VSP's en VSC's bieden dus toegang tot drivers in zowel parent als child parti-tions. De zogenaamde 'enlightened' $^1$  guest OS's zijn voorzien van de vereiste VSC code, 'non-enlightened' OS's zijn genoodzaakt om van emulatie gebruik te maken. Het is dus niet strikt noodzakelijk dat guest OS's van VSC gebruik moeten maken, maar voor het behalen van optimale prestaties is het wel aan te bevelen dat het OS aangepast wordt met de nodige VSC-code. Windows Server 2008 en Windows Vista zijn gebaseerd op dezelfde kernel en zijn al voorzien van deze code, maar Microsoft laat de implementatie van andere OS's over aan de leveranciers daarvan.

#### **Toepassingen voor Windows Server 2008**

Windows Server 2008 met Hyper-V biedt een volgende generatie hypervisor-gebaseerde virtualisatietechnologie. Het ondersteunt daarmee een dynamisch, betrouwbaar en schaalbaar virtualisatieplatform, dat geschikt is voor grootschalige toepassing van virtualisatie binnen een data center. Serverconsolidatie is thans de meest toegepaste vorm van virtualisatie met als voornaamste voordelen een lagere TCO, minder stroomverbruik, koeling en

In de eerste twee delen van een vierdelige serie over virtualisatie heeft Bram Dons een overzicht gegeven van de belangrijkste virtualisatietechnologieën voor toepassing van databases in de datacenter, en is de Xen-technologie behandeld. In dit derde deel komt Hyper-V aan de orde, en tenslotte in deel vier VMware-technologie.

beheerkosten. Een gevirtualiseerde infrastructuur heeft ook als voordeel dat de werkbelasting over verschillende sources kan worden verdeeld (load balancing) en de mogelijkheid om zowel 32-bit als 64-bit systemen daarbinnen te integreren. Business continuity heeft betrekking op de mogelijkheid om zowel scheduled als unschudeled systeem downtime te minimaliseren. Hyper-V biedt krachtige voorzieningen, zoals live backup en snelle ('cold') migratie van VM's, waarmee de onderneming kan voldoen aan een strikte system uptime en overeengekomen SLA's.

Disaster Recovery (DR) maakt het andere deel uit van business continuity. Door van de clustereigenschappen van Windows Server 2008 gebruik te maken, ondersteunt Hyper-V de mogelijkheid tot DR binnen enterprise-omgevingen en tussen data centers door middel van geografisch verspreide clustering. De toepassing van Hyper-V maakt voor evaluatiedoeleinden maximaal gebruik van de beschikbare testhardware, wat onder meer helpt om op de ontwikkelkosten te besparen en het Life Cycle Management verbetert. Kort samengevat, voor zowel de IT-manager, -architect, -beheerder als softwareontwikkelaar kan virtualisatie een nuttige 'role' vervullen.

#### **Installatie Windows Server 2008 Hyper-V**

Voor Hyper-V is als OS een Windows Server 2008 x64 Standard, Enterprise of Datacenter edition nodig. Het systeem moet voldoende fysiek intern RAM hebben om het aantal geplande VM's te kunnen laten draaien. De Standard Edition x64 met Hyper-V role geïnstalleerd ondersteunt maximaal 32GB RAM, de Enterprise versie tot 1 TB en elke VM tot maximaal 64 GB. In beide gevallen moet de som van het aan VM's toegewezen geheugen niet groter zijn dan het fysiek aanwezige RAM op de server, minus 1GB voor de gealloceerde parent partition (zie hierna). Verder wordt Hyper-V op geen enkel 32-bit Windows Server 2008 of Web edition ondersteund en ook niet op de Itanium versies van Windows Server 2008. Hoewel de x64 edities van Windows Server 2008 maximaal 64 CPU cores kunnen ondersteunen, met Hyper-V is het maximaal aantal beperkt tot 16 logische processoren; bijvoorbeeld een server met twee dual-core processoren en hyperthreading technologie zal voor het OS als acht logische processoren worden gezien.

Naast de systeemeisen voor Windows Server 2008 geldt voor het Hyper-V platform nog een tweetal additionele hardware eisen. Ten eerste moet de server een 64-bit systeem zijn en hardware assisted virtualisatie ondersteunen via Intel VT (Intel IA-32e/ EM64T x64) of AMD-V (AMD64) technologie; let wel, Hyper-V ondersteunt geen Itanium (IA-64) processoren. Ten aanzien van de VM's worden zowel 32-bit als 64-bit systemen als guest OS ondersteund, met zowel unie- als multiprocessor configuraties. Vooraf aan de installatie van Windows Server 2008 Hyper-V functionaliteit moet worden gecontroleerd of de hardware assisted virtualisatie en Data Execution Prevention (DEP) in de systeem BIOS is 'enabled'; in de Intel BIOS is dit de enable Intel XD bit (execute disable bit) en bij AMD NX bit (no execute bit).

Als test installeren we een Windows 2008 64-bit Enterprise Server en na het activeren van de Hyper-V server role is de server klaar voor de installatie van de VM's. Voordat men begint met de creatie van een VM is belangrijk om antwoord te krijgen op een aantal vragen. Ten eerste, is er een installatiemedium beschikbaar voor het OS dat men op de VM wil installeren? Want er zijn daarvoor drie mogelijkheden: het gebruik van fysieke media, een remote image server of een .iso bestand. De gekozen methode is bepalend voor de manier waarop de VM geconfigureerd gaat worden. Andere te beantwoorden vragen zijn: hoeveel geheugen wil men aan de VM toewijzen; waar moet de VM worden opgeslagen en welke naam wil men daaraan geven?

## **Creatie Virtual Machine**

Met behulp van de 'New Virtual Machine Wizard' kan een VM worden gecreëerd. Dat gebeurt in een aantal stappen: invoering naam VM; locatie opslag VM configuratiebestand; toewijzing geheugenruimte; netwerkconfiguratie; opslagconfiguratie; installatie OS en wel of niet gelijk VM opstarten (optioneel). Op basis van het storage system kunnen er twee type VM's (child partitions) worden gecreëerd. Ten eerste, VM's die hun eigen guest OS op een virtual hard disk hebben geïnstalleerd (als een file op een hard drive op de host server); daarbij kan men kiezen tussen een 'dynamic' of 'fixed' type virtual hard disk, waarbij de maximale grootte van een vhd-bestand bijna 2 TB mag zijn. Ten tweede, op een aparte hard drive op de host, een configuratie die men 'passthrough disk' noemt en onder meer voor failover clustering wordt toegepast. Via een passthrough disk kan de VM namelijk de virtuele disk direct benaderen. De raw disk (kent ook geen capaciteitslimiet) kan een lokale disk op een Hyper-V server of een logical disk (LUN) op een SAN zijn (iSCSI of Fibre Channel).

#### **Virtual Machine instellingen**

Via het 'Settings' menu zijn de instellingen van een VM te wijzigen. Er zijn twee categorieën instellingen: hardware- en managementinstellingen. De hardware-instellingen van elke VM bestaan uit: add hardware; bios; geheugen; processor; IDE- en SCSI-controller; netwerk adapter; com 1/2 en diskette drive. De verschillende managementinstellingen bestaan uit: de naam van de VM; integratieservices; snapshot file locatie; automatische start- en stopactie; snapshot en hernoeming van VM. Na de installatie van Hyper-V waarbij een extern virtual network is gecreëerd, zal het systeem anders gaan werken. De parent partition maakt van een virtual network adapter gebruik voor de verbinding met het fysieke netwerk. Bij het 'Network Connections' overzicht op de parent partition zien we dan ook twee adapters, de originele en een virtual network adapter. De originele adapter is alleen gekoppeld aan het Microsoft Virtual Network Switch protocol maar de virtual adapter daarentegen is aan alle standaard netwerkprotocollen en services gekoppeld. Onderling kunnen alle VM's op een server via het virtual network met elkaar communiceren.

Een andere instelling is snapshots, waarmee een point-in-time plaatje is te creëren van de staat en instelling van een actieve of niet-actieve VM. Hyper-V ondersteunt snapshots waarmee bijvoorbeeld tijdens een wijziging in de configuratie kan worden teruggegaan naar de laatste instelling of gebruik daarvan tijdens een ontwikkelproces. Snapshots worden niet ondersteund bij passthrough disks en zijn niet overzetbaar zoals een virtual disk file (.vhd) dat wel is.

Het is belangrijk om de prestaties van een VM vast te stellen om zeker te stellen dat de fysieke CPU's de werkbelasting binnen een VM kunnen ondersteunen. Default ondersteunt Hyper-V alle VM's op gelijke wijze, maar in de praktijk is dit meestal niet de juiste instelling. Bij de toewijzing van fysieke CPU-bronnen aan een VM is het belangrijk niet te 'overschrijven', dat wil zeggen meer fysieke CPU-bronnen toewijzen dan dat er werkelijk beschikbaar zijn. De volgende versie van System Central Virtual Machine Manager (SCVMM 2008) zal een belangrijke rol gaan spelen bij het bewaken van de VM-prestaties. Per VM is het toegestane percentage logical CPU voor de actieve VM in te stellen en de relatieve belasting die aangeeft hoe de CPU-capaciteit wordt gedistribueerd tussen draaiende VM's in een conflictsituatie.

## **Ondersteunde guest OS's en applicaties**

De volgende Windows guest operating systems worden door Hyper-V ondersteund:

Windows Server 2008 x64/x86, Windows HPC en Windows 2003 x64/x86. Alleen de Linux-distributie SUSE Linux Enterprise Server 10 x64/x85 met Service Pack 2 wordt ondersteund. Als client operating systems worden Windows Vista x64/x86 en XP Professional x64/x86 ondersteund. Afhankelijk van het type guest OS worden 1, 2, of 4 virtuele SMP-processoren ondersteund. Zo ondersteunt Windows Server 2008 x64 maximaal vier virtuele processoren, maar Windows 2000 en Linux-distributies slechts een. Microsoft heeft ook een lijst gepubliceerd voor applicaties die onder Windows 2008 Hyper-V officieel in een VM

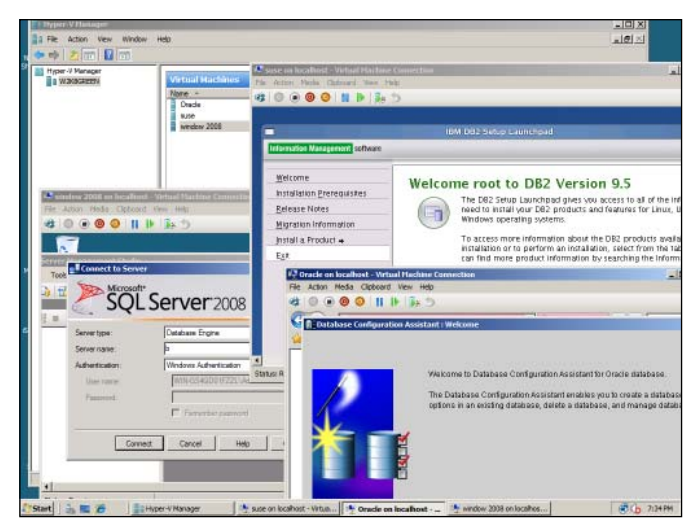

**Afbeelding 3:** Hyper-V met verschillende databases.

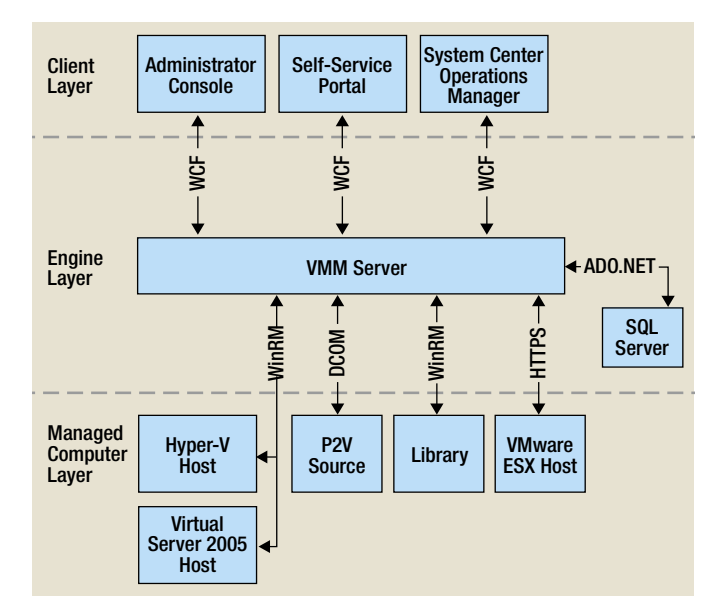

**Afbeelding 4:** Architectuur Virtual Machine Manager 2008 (bron: Microsoft).

worden ondersteund. Met betrekking tot databases zien we dat alleen SQL Server 2008 daarin voorkomt.

## **Databases in Hyper-V omgeving**

Welk type database in een VM kan worden toegepast is, net zoals in een fysieke serveromgeving, afhankelijk van het type OS. Zo kunnen onder Windows Server 2000/2003 en 2008 die in een VM draaien de databases worden toegepast die de respectievelijke OS's ondersteunen. Bijvoorbeeld, SQL Server 2008 64-bit en de Windows versies van Oracle 10/11g 64-bit en IBM DB2 9.5 64-bit kunnen onder Windows Server 2008 64-bit draaien. Voor wat betreft de Linux-familie; door Microsoft wordt tot dusver alleen nog SUSE Linux Enterprise Server 11 ondersteund. Ook daar geldt dat alle database servers die onder SUSE Linux versie 11 draaien, in principe ook in een VM kunnen draaien onder Hyper-V.

Om te zien of in de praktijk ook de verschillende databases onder Windows en Linux OS's binnen een VM kunnen draaien, installeren we een SQL Server 2008 64-bit op een Windows 2008 64-bit Enterprise Server, IBM DB/2 versie 9.5 64-bit op een SUSE Linux Enterprise Server 11 en Oracle 11g Database Server op een Windows 2008 64-bit Enterprise Server. De installatie van deze databases verloopt exact op dezelfde wijze zoals dat op een fysieke server het geval zou zijn.

Zoals gesteld, Microsoft ondersteunt tot op heden alleen de SUSE Linux-variant. Om te zien in hoeverre andere Linux-varianten toch op Window Server 2008 onder Hyper-V kunnen worden geïnstalleerd, voeren we een proefinstallatie uit. Daarvoor hebben we gekozen voor CentOS versie 5.3, Linux Oracle versie 5 en RedHAT 5.3. Eigenlijk kunnen we daar heel kort in zijn: alle Linux-installaties verlopen vlekkeloos en de installatie komt overeen met de door Microsoft wel ondersteunde Linux-variant, de SUSE Linux Enterprise Server 11.

## **Beheer van Hyper-V en VM's**

Het beheer van VM's die op een Hyper-V server draaien is mogelijk via de Hyper-V Manager snapin en de Virtual Machine Connection (VMConnect) tool. De laatste maakt van hetzelfde Remote Desk Protocol (RDP) gebruik als die voor de remote verbinding naar Windows desktops. De tool wordt default geïnstalleerd op een 'Full installation' op een Hyper-V gebaseerde Windows Server 2008. VMConnect verbindt RDP met een gesimuleerde display van het VM en biedt de gebruiker onder meer toegang tot de VM-instellingen, aan- en afschakelen van de VM en toegang tot de media (DVD en floppy disk drive). VMConnect is ook op een Windows Server 2008, waarop geen Hyper-V role actief is, te gebruiken of op een Windows Vista met SP1. Naast de twee genoemde methoden zijn er nog diverse andere manieren waarop een Hyper-V server remote is te beheren: Remote Desktop Connection; Terminal Service RemoteApp, Windows Management Instrumentation (WMI), Windows PowerShell en Virtual Machine Manager (VMM) 2008 (zie afbeelding 4).

Hoewel Hyper-V zelf genoeg mogelijkheden biedt om VM's te beheren, met VMM 2008 zijn ook de eerdere Microsoft Virtual Server 2005 R2 SP1 of VMware ESX 3.x computers binnen een VMware VI3-omgeving te beheren. De VMM 2008 architectuur bestaat uit een drietal lagen: client, engine en management computer. De clientlaag vertegenwoordigt de applicaties en interfaces, waaronder een console, selfservice portal, operations manager en PowerShell CLI. De engine laag voert communicatietaken uit voor de clientlaag applicaties en omvat onder meer een VM management service en een Microsoft SQL Server. De managementlaag bestaat uit verschillend typen gevirtualiseerde hosts die de VMM moet beheren, waaronder de Library Server en Physical To Virtual (P2V) Source servers. Voor de installatie van VMM 2008 is een x64 editie van Windows Server 2008 nodig. Vooraf moeten de Web Server (IIS) role, .NET Framework 3.0 en de Windows PowerShell feature worden geïnstalleerd. Als men van plan is dezelfde server voor zowel de VMM Server als de database server te gebruiken dan moet ook SQL Server 2005 Express Edition (150 hosts) of de full edition daarvan worden geïnstalleerd (voor het beheer van meer dan 150 hosts).

## **Hyper-V en Failover Clustering**

Voor een hogere beschikbaarheid van VM's is nog Hyper-V met Failover Clustering te combineren. Een VM is met behulp van de Failover Clustering feature van Windows 2008 in een twee-node clusterconfiguratie hoog beschikbaar te maken. Naast de hardware-eisen die Windows 2008 Server stelt aan een clustersysteem, zijn er voor Hyper-V en Failover Clustering nog een paar software-eisen. Zo moet op beide nodes dezelfde versie van Windows Server 2008 Enterprise of Datacenter in een 'full installation' of Server Core draaien; Server Core is een 'kale' Windows Server installatie met minimale ondersteuning van services en zonder GUI (CLI-gebaseerd). Het systeem is dan via remote commando's te beheren, bijvoorbeeld met behulp van Remote Server Administration Tools (RSAT) die op een Windows Vista SP1 draaien. De installatie van Failover Clustering wordt geactiveerd via de 'Add Features' wizard en in de Hyper-V Manager met een Virtual Network. Na de gebruikelijke creatie van een VM moet deze via Failover Cluster Management nog 'highly available' worden gemaakt.

Microsoft heeft eind vorig jaar de bètaversie van Windows 2008 R2 vrijgegeven. Een van de belangrijkste nieuwigheden van R2 is de 'Live Migration', de real-time verhuizing van VM's; zie voor een evaluatie van R2 het artikel 'Realtime VM's migreren met Cluster Shared Volumes' in Storage Magazine 2, 2009.

#### **Conclusie**

Met de komst van Windows Server 2008 Hyper-V heeft Microsoft een belangrijke stap gezet in de markt van 'Type 1' hypervisor technologie; daarbij draait de hypervisor direct op de onderliggende hardware op een server, in tegenstelling tot de 'Type 2' waarbij deze binnen een operating system draait (Microsoft Virtual Server, Virtual PC en VMware Server). De grootste concurrenten van Hyper-V zijn de Citrix XenServer en VMware ESX Server. Van deze twee producten is VMware toch wel het verst ontwikkeld en met de onlangs aangekondigde nieuwe release van ESX Server, VMware vSphere 4 genaamd, is de afstand met Microsoft nog weer eens behoorlijk vergroot. Want zo boden onder meer ESX Server 3.5 en Citrix 5.0 al geruime tijd de realtime verplaatsing van VM's, respectievelijk 'VMotion' en

'Xenmotion' genaamd en Microsoft Storage VMotion. Eind dit jaar hoopt Microsoft pas deze feature officieel in Windows Server 2008 te kunnen bieden. Voordeel van Hyper-V is wel dat de virtualisatie zonder extra kosten met Windows Server 2008 wordt meegeleverd. Bovendien kunnen naast de VM's nog, zij het in beperkte mate, andere applicaties op de Windows server worden gedraaid. De mate waarin dit mogelijk is, hangt natuurlijk af van restcapaciteit van de server. In onze test hebben we gezien dat de meest voorkomende databases in een op Linux of Windows gebaseerde VM zonder problemen kunnen worden toegepast. Hyper-V is een eenvoudig te configureren en toe te passen virtualisatie-omgeving die in combinatie met de nieuwe Windows VMM 2008 een goed te beheren virtuele omgeving biedt. Hyper-V is voor high availability te combineren met Microsoft Clustering Services. Naast deze op beperkte schaal toepasbare high availability voorziening biedt Hyper-V nog slechts een beperkte load balancing feature, in vergelijking met de nieuw aangekondigde Citrix Xenserver versie 5.5, de bestaande VMware ESX 3.x en de zojuist vrijgegeven VMware vSphere 4.

#### **Noot**

1. Deze term refereert aan modificaties aan het OS om de hypervisor er op te wijzen dat het efficiënter kan draaien wanneer het als een guest wordt gedetecteerd binnen een hypervisoromgeving.

**Bram Dons** is onafhankelijk IT consultant.

## **Vervolg van ETL in een paar minuten.**

Stapkenmerken: niet generiek opgezet, in verband met de performanceproblemen die dit met zich mee breng; de ontwikkelaar dient deze stap toe te voegen, wanneer er sprake is van aanwezigheid van niet-alfanumerieke business attributenkolommen.

#### *7. Opzoeken van de betekenisloze sleutel van de bij de satellite behorende Hub.*

Voor de overgebleven records in de hulptabel wordt de betekenisloze sleutel van de bij de satellite behorende Hub opgezocht. Zie voorbeeld opzoeken betekenisloze sleutel, stap 7, pagina 17. Stapkenmerken: 100 procent generiek opgezet; geen stored procedure.

*8. Verwerken van de records in de satellite hulptabel in het EDW. De records uit de hulptabel worden verwerkt in het EDW.* Satellites (in het EDW) waarvan een gewijzigde versie aanwezig is in de hulptabel worden afgesloten. Nieuwe satellites of nieuwe versies van satellites worden toegevoegd aan het EDW.

Stapkenmerken: 100 procent generiek opgezet; stored procedure aangezien het aantal kolommen dat verwerkt wordt per satellite verschilt; nieuwe satellites worden geteld en de telling wordt gelogd; gewijzigde satellites worden geteld en de telling wordt gelogd.

## **Conclusie**

Door gebruik van de template packages wordt de doorlooptijd van ETL-ontwikkeling verkort en is er eenduidigheid in het ETLproces. De kwaliteitseisen worden gewaarborgd, doordat alle packages voldoen aan de naamgevingconventie en standaardprocedures hierin zijn uitgewerkt. Bepaalde generieke logica is opgenomen in stored procedures. Hierdoor kan deze logica op één centrale plek beheerd worden. Wijzigingen zijn direct merkbaar in alle geïmplementeerde ETL-packages.

**Matthijs Vogt, Onno Walraven** en **Vincent Wylenzek** zijn allen werkzaam bij Ordina als respectievelijk Data Management Engineer, Senior Business Intelligence Consultant en Business Intelligence Consultant.